# **Tutorial**

<https://tutorials-raspberrypi.de/>

<https://www.raspberrypi.org/documentation/installation/installing-images/linux.md>

#### **Image auf SD installieren:**

```
unzip 2020-05-27-raspios-buster-full-armhf.zip |
dd bs=4M of=/dev/mmcblk0p1 iflag=fullblock oflag=direct status=progress;
sync
```
#### **Image kopieren**

sudo dd if=/dev/[SD CARD DEVICE NAME] of=[IMAGE FILE NAME].iso bs=4M status=progress

Bei if= den Devicenamen ohne Partitions-ID nehmen, also "/dev/mmcblk0 ", nicht "/dev/mmcblk0p1". Dann landen zwei Partitionen in einem Image.

In einem zweiten Terminal kann man den Kopierfortschritt beobachten, indem man ein Signal an den prozess schickt (geht in dd leider nicht direkt):

pkill -USR1 -x dd

Pishrink: <https://github.com/Drewsif/PiShrink> verkleinert Image, sodass es sich beim ersten boot automatisch auf die Grösse der neuen SDcard vergrössert:

```
odysseus3:/run/media/thommie/ab51503b-6005-4c24-960f-415e289a2eb1 #
pishrink.sh -v raspi05_backup2.img raspi05_backup2_shrink.img
pishrink.sh v0.1.3
pishrink.sh: Copying raspi05_backup2.img to raspi05_backup2_shrink.img...
...
pishrink.sh: Gathering data ...
Creating new /etc/rc.local
pishrink.sh: Checking filesystem ...
rootfs: 116220/3852672 files (0.3% non-contiguous), 1578868/15525376 blocks
resize2fs 1.46.5 (30-Dec-2021)
pishrink.sh: Shrinking filesystem ...
resize2fs 1.46.5 (30-Dec-2021)
Resizing the filesystem on /dev/loop0 to 1425936 (4k) blocks.
Begin pass 2 \text{ (max = } 473157)Relocating blocks XXXXXXXXXXXXXXXXXXXXXXXXXXXXXXXXXXXXXXXX
Begin pass 3 \text{ (max = } 474)Scanning inode table XXXXXXXXXXXXXXXXXXXXXXXXXXXXXXXXXXXXXXXX
```

```
Begin pass 4 \text{ (max = } 9713)Updating inode references XXXXXXXXXXXXXXXXXXXXXXXXXXXXXXXXXXXXXXXX
The filesystem on /dev/loop0 is now 1425936 (4k) blocks long.
pishrink.sh: Shrinking image ...
pishrink.sh: Shrunk raspi05 backup2 shrink.img from 60G to 5.7G ...
Kopie raus schreiben
sudo dd if=~/raspbian backup.img of=/dev/sdf
```
#### **Image mounten**

Partitionsstruktur des Images analysieren

```
odysseus3:/mnt # sfdisk -d /srv/downloads/raspi05_backup_310521.img
label: dos
label-id: 0x91906680
device: /srv/downloads/raspi05_backup_310521.iso
unit: sectors
sector-size: 512
/srv/downloads/raspi05_backup_310521.img1 : start= 8192, size=
524288, type=c
/srv/downloads/raspi05_backup_310521.img2 : start= 532480, size=
60047360, type=83
```
Loopback devices erzeugen

```
losetup -P -f /srv/downloads/raspi05_backup_310521.iso
```
oder mit kpartx

```
odysseus3:~ # kpartx -a /srv/downloads/raspi05_backup_310521.iso
```
Dann werden die loop devices unter /dev/mapper erzeugt und sind mount-bar.

odysseus3:/mnt # mount -o loop /dev/mapper/loop0p1 /mnt/loop0p0/

Danach loop devices mit losetup -D entfernen.

#### **Watchdog**

<https://diode.io/raspberry%20pi/running-forever-with-the-raspberry-pi-hardware-watchdog-20202/>

## **OBS compile**

sudo cmake -DUNIX STRUCTURE=1 -DENABLE PIPEWIRE=OFF -D-DENABLE WAYLAND=OFF -DBUILD\_BROWSER=OFF -DCMAKE\_INSTALL\_PREFIX=/usr ..

sudo make -j4

### **OBS mit Software Rendering**

OBS bzw. OPENGL versucht beim Starten standardmässig das Rendering über eine GPU, das geht im RASPI schief. Daher muss man über eine Umgebungsvariable das Software-Rendering hart definieren. Für OBS wird dafür der Desktop Shortcut angepasst:

/usr/share/applications/com.obsproject.Studio.desktop

und darin

Exec=env LIBGL\_ALWAYS\_SOFTWARE=1 obs

#### **Networking**

Der RASPI nutzt dhcpcd als dhcp Client. Bridge settings nicht über /etc/interfaces setzen, sondern über systemd-networkd.

[https://wiki.archlinux.org/title/systemd-networkd#Network\\_bridge\\_with\\_DHCP](https://wiki.archlinux.org/title/systemd-networkd#Network_bridge_with_DHCP)

## **rtmp Server für Streaming**

<https://blog.unixweb.de/video-streaming-server-mit-restreamer-2-0/>

<https://blog.unixweb.de/video-streaming-server-auf-einem-raspberry-pi/>

Hier wird als Streaming Lösung der datarhei Restreamer von<https://datarhei.com/>der FOSS GmbH Schweiz in einem Docker Container benutzt. Siehe<https://hub.docker.com/r/datarhei/restreamer>

From: <https://wiki.netzwissen.de/>- **netzwissen.de Wiki**

Permanent link: **<https://wiki.netzwissen.de/doku.php?id=raspi>**

Last update: **02/03/2025 - 17:18**

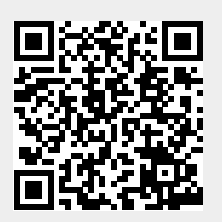